## Abruf eines Registerauszugs "kostenlos" Stand: 13.09.2022

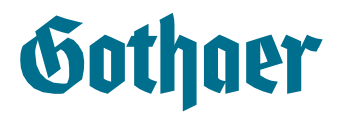

Im Rahmen des Inkrafttretens des Gesetzes zur Umsetzung der Digitalisierungsrichtlinie zum 01.08.2022 ist es ab sofort möglich, kostenlose Auszüge (Handelsregisterauszug, Gesellschafterliste etc., nicht aber ein TR-Auszug!!!) aus dem Handelsregister (ohne Registrierung) abzurufen.

## Dies funktioniert wie folgt:

Man öffnet die folgende Internetseite: https://www.unternehmensregister.de/ureg/

Es öffnet sich folgende Seite und im Suchfenster wird dann die entsprechende Firma gesucht:

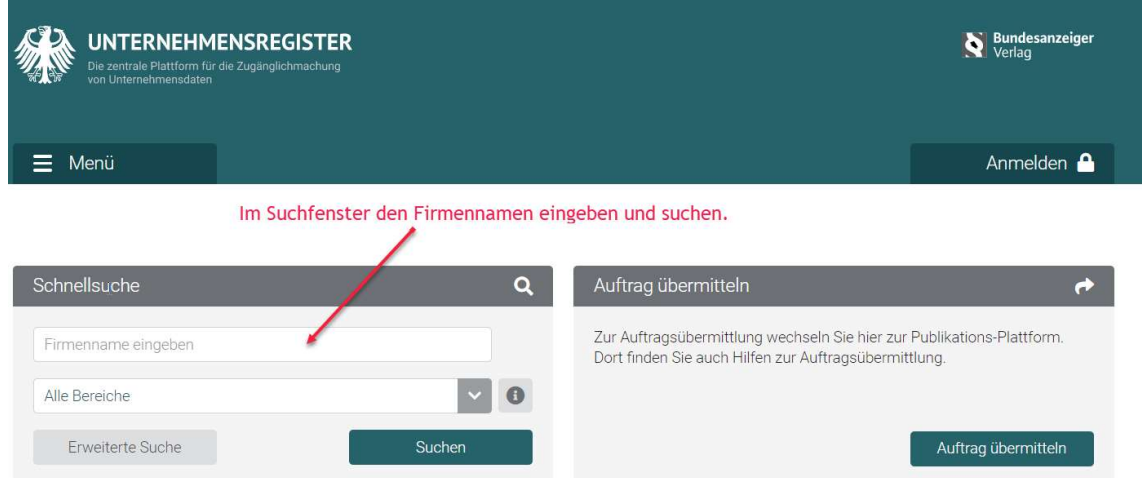

Je nach Suchbegriff werden hier mehrere Ergebnisse angezeigt. Hier ist genau zu prüfen um welche Firma es sich handelt damit der korrekte Abzug abgerufen wird.

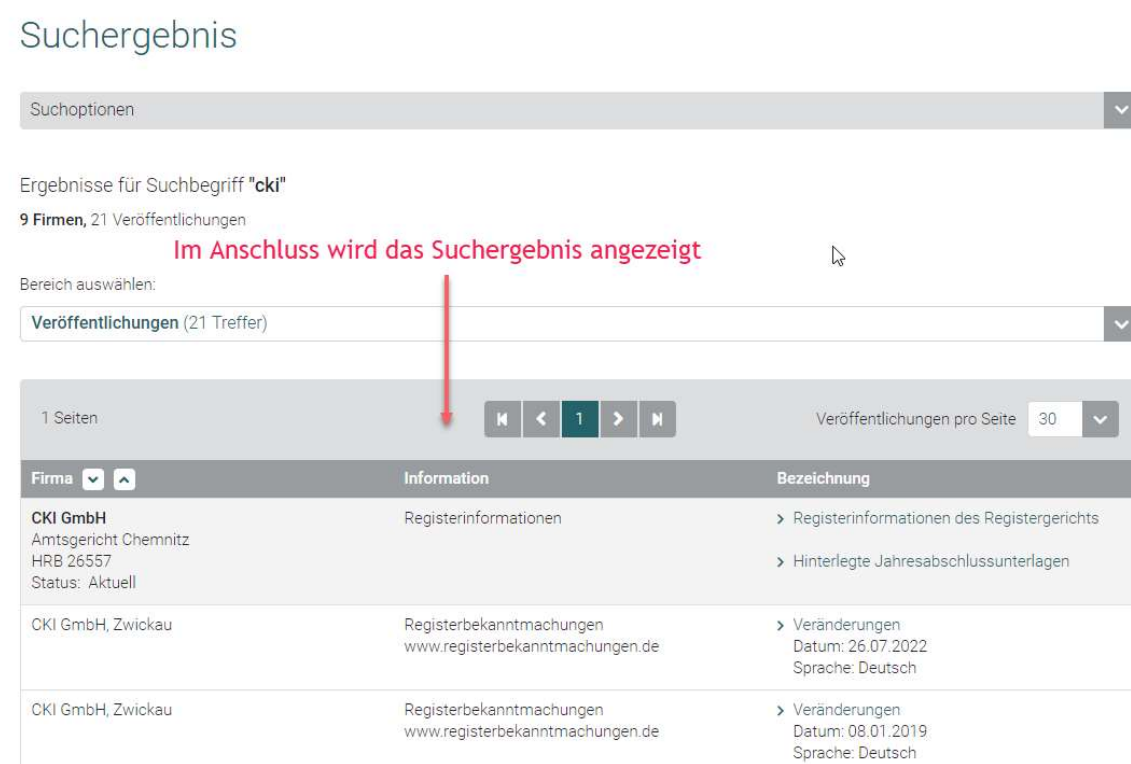

Beim entsprechenden Treffer klickt man dann auf das Feld "Registerinformationen des Registergerichts"

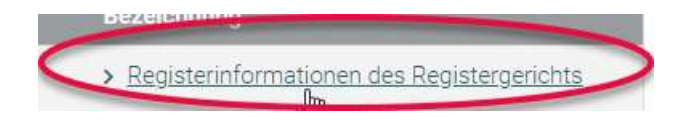

Nun muss man nochmal bestätigten, dass man die Informationen des Registergerichts angezeigt werden sollen:

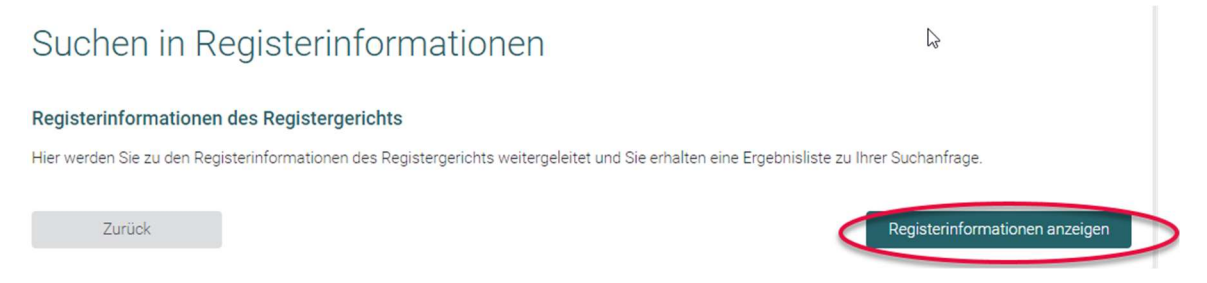

In der folgenden Übersicht wählt man den gewünschten Abdruck. In unserem Fall "AD" für Aktueller Abdruck.

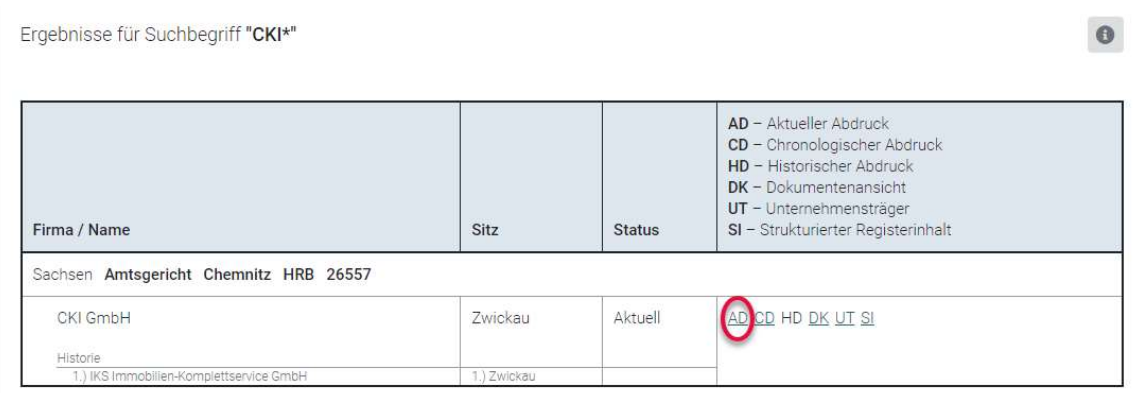

Im nächsten Schritt wird das Dokument in den Dokumentenkorb gelegt. Den Hinweis zur Zahlung können wir ignorieren, da hier keine Kosten anfallen. Einfach mit "Dokumentenkorb ansehen" weitergehen.

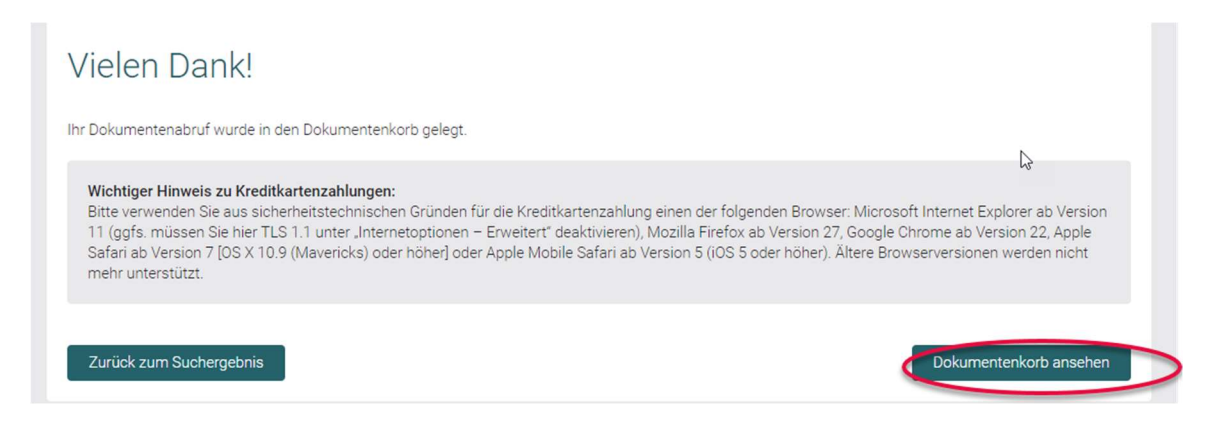

Das Dokument muss nun noch freigeschaltet werden.

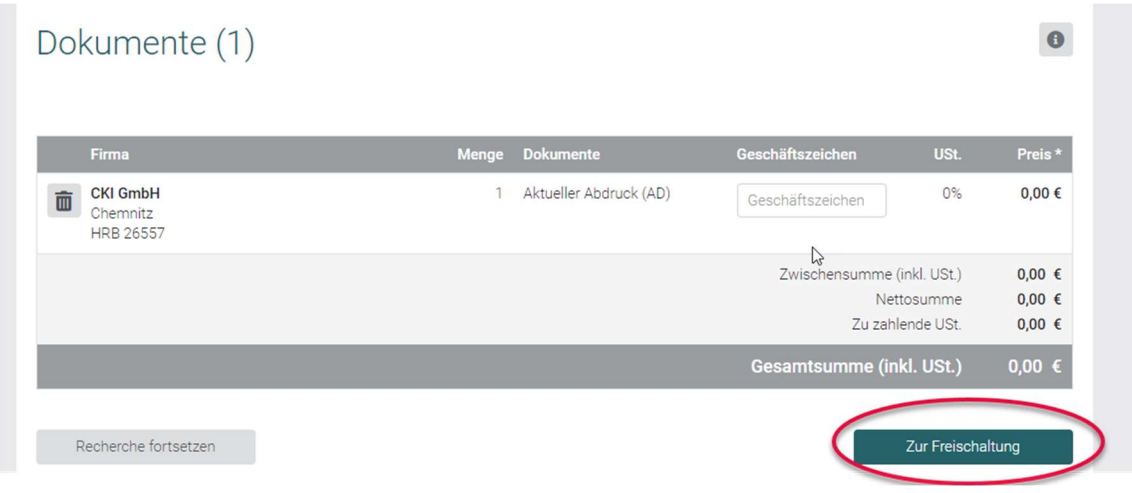

Nach der Freischaltung befindet es sich im Dokumentenkorb

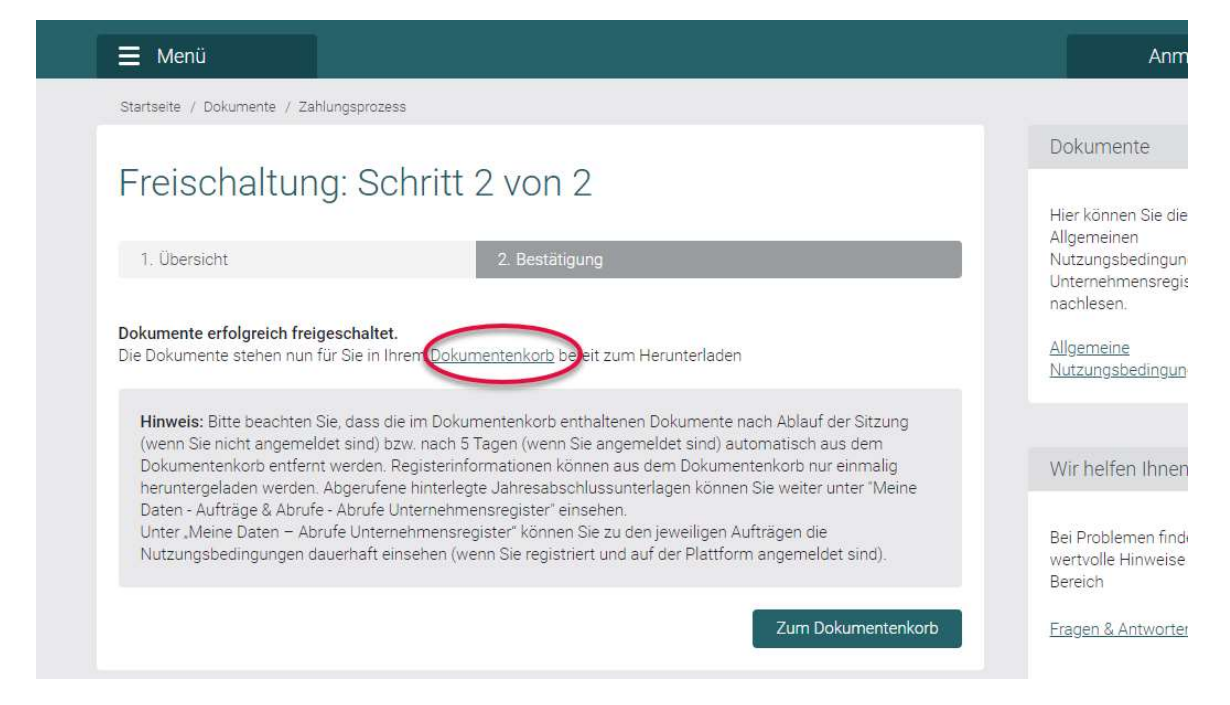

Dieser wird mit dem Klick auf "Dokumentenkorb" geöffnet.

Von hier kann man das Dokument dann als PDF runterladen.

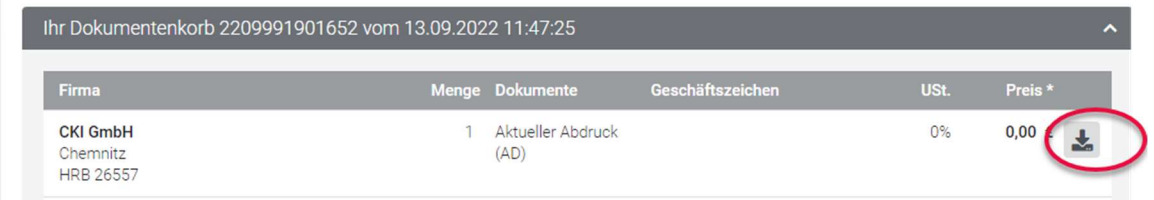

Es befindet sich nun auf dem Laufwerk und kann jetzt eingesehen werden oder zu weiteren Nutzung übermittelt werden.

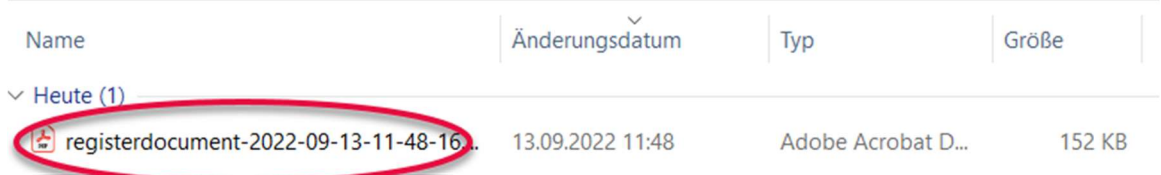